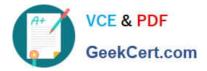

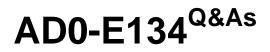

Adobe Experience Manager Developer Exam

# Pass Adobe AD0-E134 Exam with 100% Guarantee

Free Download Real Questions & Answers **PDF** and **VCE** file from:

https://www.geekcert.com/ad0-e134.html

100% Passing Guarantee 100% Money Back Assurance

Following Questions and Answers are all new published by Adobe Official Exam Center

Instant Download After Purchase

- 100% Money Back Guarantee
- 🔅 365 Days Free Update
- 800,000+ Satisfied Customers

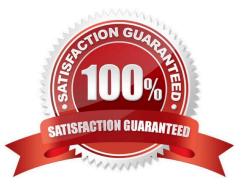

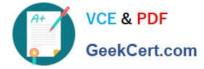

## **QUESTION 1**

A client is having issues with some query results:

Many of the client\\'s industry terms have the same meaning, and users do not always search the exact wording Many users search by typing in short phrases instead of exact keywords, ex://";cats and dogs"

What index analyzers should the AEM developer recommend?

- A. 1. Add a Mapping filter to the current indexes
- 2. Add a Stop filter to the current indexes
- B. 1. Tokenize the current indexes with a Keyword tokenizer
- 2. Add a Mapping filter to the current indexes
- C. 1. Add a Synonym filter to the current indexes
- 2. Add a Stop filter to the current indexes
- D. 1. Add a Synonym filter to the current indexes
- 2. Add a LowerCase filter to the current indexes

```
Correct Answer: D
```

A Synonym filter can help to map different terms that have the same meaning, such as "cat" and "feline". A LowerCase filter can help to normalize the case of the terms, so that "cats and dogs" and "Cats and Dogs" are treated the same. Reference: 1 Lucene Analyzers section

### **QUESTION 2**

#### Refer to the exhibit.

```
<div class="list">
list="currentPage.listChildren" > ThisisasampleHTLsnippet < /div >< divclass = "r
{currentPage.listChildren}">
This is a sample HTL snippet
</div>
```

The current page has three children.

What is the final rendered html output for the code snippet?

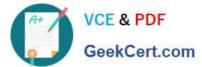

<div class='list'> This is a sample HTL snippet This is a sample HTL snippet This is a sample HTL snippet </div> Α. <div class='repeat'> This is a sample HTL snippet This is a sample HTL snippet This is a sample HTL snippet </div> <div class='list'> This is a sample HTL snippet This is a sample HTL snippet This is a sample HTL snippet </div> Β. <div class='repeat'> This is a sample HTL snippet This is a sample HTL snippet This is a sample HTL snippet </div> <div class='list'> This is a sample HTL snippet This is a sample HTL snippet This is a sample HTL snippet C. </div> <div class='repeat'> <11> This is a sample HTL snippet This is a sample HTL snippet <II>This is a sample HTL snippet</II> </div> <div class="list"> This is a sample HTL snippet This is a sample HTL snippet This is a sample HTL snippet </div> <div class="repeat"> D. <II>This is a sample HTL snippet</II> This is a sample HTL snippet </11> <111> This is a sample HTL snippet </div>

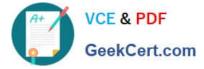

- A. Option A
- B. Option B
- C. Option C
- D. Option D
- Correct Answer: D

## **QUESTION 3**

Which tool should a developer use to look up Adobe Identity Management System (IMS) users by email and return their IMS IDs?

- A. Developer Console
- B. User Mapping Tool
- C. IMS Lookup Tool
- **D. Cloud Acceleration**

Correct Answer: C

Explanation: The IMS Lookup Tool is a tool that allows looking up Adobe Identity Management System (IMS) users by email and returning their IMS IDs. The IMS Lookup Tool is available in the Cloud Manager UI under the Tools menu. The

IMS Lookup Tool can be used to find the IMS IDs of users who need to be added to Cloud Manager programs or environments.

References: https://experienceleague.adobe.com/docs/experience- manager-cloud-service/implementing/using-cloud-manager/ims-lookup- tool.html?lang=enhttps://experienceleague.adobe.com/docs/experience-manager-cloud- service/

implementing/using-cloud-manager/adding-users-to-programs-and- environments.html?lang=en

## **QUESTION 4**

An AEM development team is working on a new multi-country application using AEM as a Cloud Service. A developer has been assigned the task for building the integration with a third-party web service. A secret key is needed to connect

with this web service. The website creators will provide this key. The key is different for each type of environment (dev, stage and production)

What is the recommended way to make the secret key available in the AEM application?

- A. Use a context aware configuration
- B. Read the key value from a property file stored in the code base

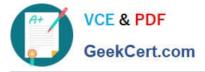

- C. Use an environment variable which is then consumed by an OSGi configuration
- D. Read the key value from OSGi configuration stored in run nNdes

Correct Answer: C

Explanation: The recommended way to make the secret key available in the AEM application is to use an environment variable which is then consumed by an OSGi configuration. This way, the secret key is not stored in the code base or in the repository, but rather in a secure and encrypted way in the Cloud Manager environment variables. The OSGi configuration can use a placeholder to reference the environment variable and inject its value at runtime. References: https://experienceleague.adobe.com/docs/experience- manager-cloud-service/implementing/deploying/configuring-osgi.html?lang=en#environment-variableshttps://experienceleague.adobe.com/docs/experienceleague.adobe.com/docs/experienceleague.ad

service/implementing/deploying/environment-variables.html?lang=en

# **QUESTION 5**

Which configuration must be applied to enable re-fetching of cached items based on Cache Headers sent by AEM?

- A. /autoInvalidate true
- B. /autoInvalidate "1"
- C. /enableTTLtrue
- D. /enableTTL "1"
- Correct Answer: D

Explanation: The /enableTTL "1" configuration must be applied to enable re-fetching of cached items based on Cache Headers sent by AEM. This configuration enables the Time To Live (TTL) feature of dispatcher, which allows dispatcher to check the Cache-Control and Expires headers of the cached files and re-fetch them from AEM if they are expired. References:https://experienceleague.adobe.com/docs/experience-manager- dispatcher/using/configuring/page-invalidation.html?lang=en#time-based-cache- invalidation

Latest AD0-E134 Dumps

AD0-E134 Exam Questions

AD0-E134 Braindumps